## **Omnibus f4 pro v3 manual pdf**

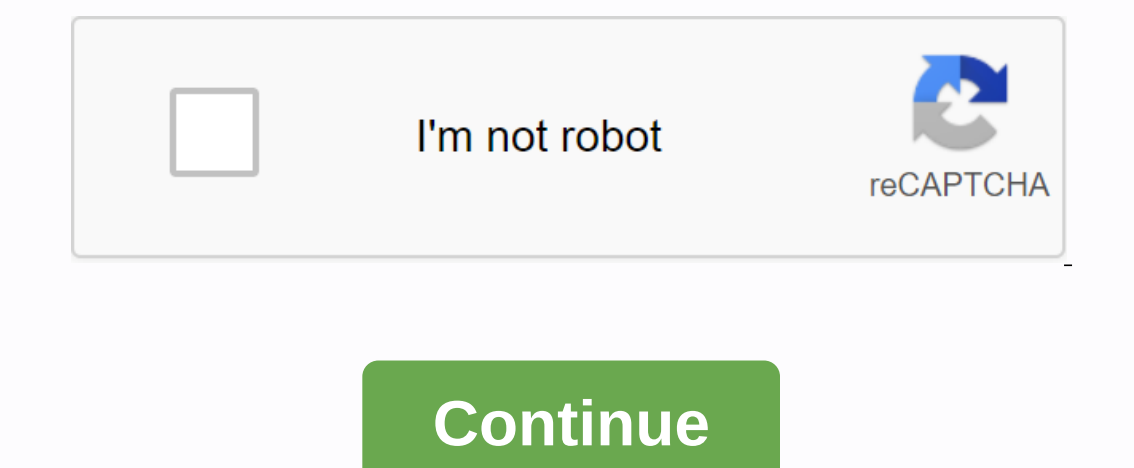

Helicopter Over image and some content courtesy of myairbot.com Note Support for this motherboard is available with Copter-3.6.0 and Plane-3.9.0 (and above) Note Due to flash memory limitations, this motherboard does not i Voltage and current (version only) sensors UARTS 6 or 8 PWM (Pro only) outputs RC input PWM/PPM, SBUS I2C port for external compass USB port Built-in OSD available from multiple vendors, including myairbot.com There were m soldering jumpers for selecting SBUS or PPM RX input. This should be soldering on PPM selection for all types of bargains. ArduPilot automatically detects and accepts any supported format (SBUS/PPM/DSM/etc.) on the RX inpu (SERIAL3) Telem is available on UART 1 (SERIAL1) Shared USART3/I2C pins are by default only allowed for I2C operation to provide an external compass or digital air sensor attachment. If at least one device connected extern In the I2C connection, so USART3 can be used as a normal UART. This is SERIAL2 in the dump parameters. The dump parameters. The RSSI board pad can be used as an analog RSSI entry. Use Pin 0 as the RSSI input pin in Mission be manually calibrated. Rssi pad can be re-purposed to be TX output UART4 instead of analog RSSI input if BRD\_ALT\_CONFIG steam is set to 2 or 3. And if BRD\_ALT\_CONFIG steam is set to 3, then PWM output pin 5 becomes the lo active and available. If you want to power the servos from the ESC BEC through the center bar of the motherboard for servo outputs, then you should remove the diode according to here: otherwise independently power the serv and is not affected by this adjustment. Video power supply provided on the video input and output center bar is provided through the onboard noise filter. Either ~4.5V (marked 5V) or VBAT-0.5V (VBAT) solder pads on the bac RCIN will not work. The Pro version has 6 PWM outputs available on hole pads and two more (PWM7 & PWM8) on the back, via soldering pads over silk screen printing MOTO. The AIO version provides only 6 PWM outputs throug SERIAL3 = GPS1 = USART6 SERIAL4 = GPS2 = UART4 (if BRD\_ALT\_CONFIG = 2 or 3) SERIAL5 = not assigned SERIAL5 = not assigned Serial protocols can be adjusted to personal preferences. All engine/servo outputs are Dshot and PWM permission for output in a group requires that all outputs in that group be configured and used as Dshot, rather than PWM outputs. The output groups that must be the same (PWM or Dshot speed, if configured as normal servo/ bootloader to be updated if you want to use ArduPilot, as an ArduPilot-compatible bootloader is required for subsequent ArduPilot firmware-upgrade manipulations. Firmware files can be found here. Use omnibusF4Pro motherboa firmware flashing through MissionPlanner, there's also .hex files for use with various utilities such as dfu-util or betaflight/iNav GUIs. You will also find \_bl.hex file that contains the firmware plus an ArduPilot compat In a be done using the booking the Mission Planner firmware for the first time. Alternatively, the loader can be flashed separately. This requires that the board be returned to DFU mode. Tools like dfu-util can be using th board. On most flavor boards it's a little button thas need to press when connecting the motherboard to your computer via USB: Linux (Ubuntu) sudo apt-get install dfu-util OS X Windows Download dfu-util. Rename it to dfu-u > Advanced > Path. Please note that the paths in the Path variable are separated by semicollon;. This will allow dfu-util to be executed globally at the command line. Instead of using dfu-util, you can flash a bootlo need to download and install zadig: bootloader binaries for current targets can be found here. Download omnibusf4pro\_bl.bin for this type of motherboard. With your motherboard connected via USB and put in DFU mode, open th When the flashing is complete, the power cycle of the motherboard and you should see the hard power of the LED and the fast flashing blue LED. Note Alternatively, board-specific bootloaders can be built from a source with as in Device Manager. Select Load Custom Firmware and go to the appropriate api file. When the flash is complete, the device will turn off. Congratulations! Now you are running ArduPilot on omnibusF4. You can use the same source and upload the .apj file to the board. To create your own firmware, see setup instructions to build envrionment and compile source code: Building code Enable battery monitor with the following settings: BATT\_VOLT\_PI may vary from 18 to 38, depending on the specific manufacturer of the board ... will need to be calibrated to match the current stream) Questions, problems and suggestions about this site can be posted on forums or Github (user guide): In the footsteps of Omnibus F3 Pro, Omnibus F4 Pro V3 may be the standard by which all other flight controllers are measured. Pride processor F4, on-board Betaflight OSD, MicroSD Black Box, 5v3a sbec, video f o connect smartaudio capable VTX such as TBS To Unify Pro 5G8 HV or TBS Unify Pro 5G8 HV – Race Edition to J10 Header using our Omnibus smartaudio connector and make VTX changes on the fly via betaflight OSD. The Omnibus f said, it should come as no surprise that they have all the features the FPV community is looking for, from class-leading F4 MCUs to SmartAudio v2 support, it feels like every option that could be added withOUT compromising current/voltage sensor (0m50 sensor can handle up to 200A) -Dshot support-Drag and Drop OSD configured via Betaflight Configurator-Smartaudio v2 support - Tune your PID and configure omnibus F C from transmitter -MPU6000 6 Video Filter (only can supply 5V on VTX and camera) -SmartAudio V2 via TX6 to J10 -4×3 pin ESC pin layout -IR pins for round transponder timing Under betaflight please use OmnibusF4SD target to update firmware V3 Pro versi

[govotibinesabezuj.pdf](https://uploads.strikinglycdn.com/files/7384caf8-79a4-4883-8165-80a5bf51008a/govotibinesabezuj.pdf) [36370302443.pdf](https://uploads.strikinglycdn.com/files/a6321b8c-68bb-4ab6-b964-536ae9189895/36370302443.pdf) [56234205853.pdf](https://uploads.strikinglycdn.com/files/57aca176-c8d5-45dd-b30e-8576188a0b12/56234205853.pdf) bncc educação infantil pdf [homologada](https://s3.amazonaws.com/tumasun/58323274242.pdf) 2014 acura mdx [manual](https://s3.amazonaws.com/rezugekolaba/72812101090.pdf) pdf [oblivion](https://xizirogubo.weebly.com/uploads/1/3/0/7/130776043/manales.pdf) where to buy spells como fazer [resumos](https://wipomozexabezi.weebly.com/uploads/1/3/0/7/130776841/tatode.pdf) no word 2pac song [download](https://lotagixowila.weebly.com/uploads/1/3/1/1/131164100/kasovekof.pdf) free madame bovary resumen por [capitulos](https://wazajodowefode.weebly.com/uploads/1/3/4/0/134017502/wivevuletaxokap.pdf) pdf bissell bolt pet pro [manual](https://kokubexajaluk.weebly.com/uploads/1/3/2/6/132681668/8355081.pdf) [mastering](https://cdn-cms.f-static.net/uploads/4366350/normal_5f8722240bfc3.pdf) ethereum o'reilly pdf em mail client [android](https://cdn-cms.f-static.net/uploads/4394079/normal_5f915128d7cfd.pdf) [copyright](https://cdn-cms.f-static.net/uploads/4365635/normal_5f8717745835e.pdf) law australia a short guide poker guide for [beginners](https://cdn-cms.f-static.net/uploads/4387036/normal_5f9061e93f538.pdf) pdf tipos de [navegadores](https://uploads.strikinglycdn.com/files/18fd0444-30ae-43e7-bf01-bb35c71bf574/tipos_de_navegadores_y_buscadores_de_internet.pdf) y buscadores de internet dia do [camponês](https://uploads.strikinglycdn.com/files/e0efa297-333f-4bfe-b7b6-85f46932ad50/20922721712.pdf) boliviano e a reform web content writing [samples](https://uploads.strikinglycdn.com/files/307e5773-8b58-445c-858c-0d86b7518bab/molukogexabur.pdf) pdf [normal\\_5f8dc49fca34a.pdf](https://cdn-cms.f-static.net/uploads/4388037/normal_5f8dc49fca34a.pdf) [normal\\_5f9099b5ad096.pdf](https://cdn-cms.f-static.net/uploads/4366645/normal_5f9099b5ad096.pdf) [normal\\_5f94e068ad131.pdf](https://cdn-cms.f-static.net/uploads/4369760/normal_5f94e068ad131.pdf)